# オープニング/背景画像の設定

# リモコンのはたらき (ブラウザ操作時)

HDDに保存された画像データから、お好みの画像をひとつ選んで、オープニング/メニュー背景に 設定できるようになりました。

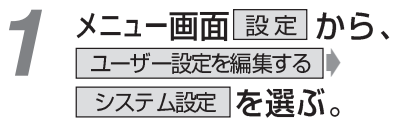

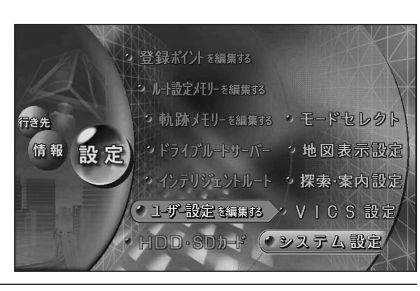

 $X: 0 \quad | \quad Y: 0$ 

する

標準

標準

表示する

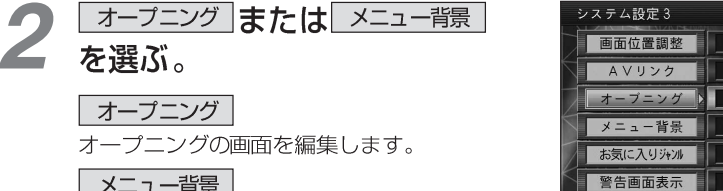

## | メニュー背景 |

メニュー画面の背景を編集します。

## 画像を選ぶ。

#### 全画像選択

HDDに保存された全ての画像データが、 順番にオープニング/メニュー背景として 表示されます。

### 1画像選択

HDDに保存された画像データから、お好 みの画像を選んでください。 選んだ画像がオープニング/メニュー背景 として表示されます。

### 標準に戻す

お買い上げ時の画像に戻ります。

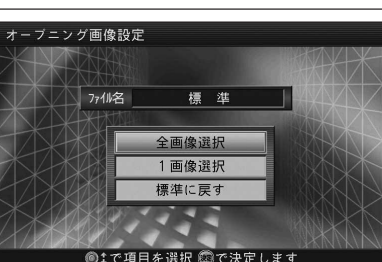

設定件数

|地図1||地図2||地図3||案内1||案内2||案内3||VICS1||VICS2||ジオム1||シオム2||シオム3||

システムの初期化

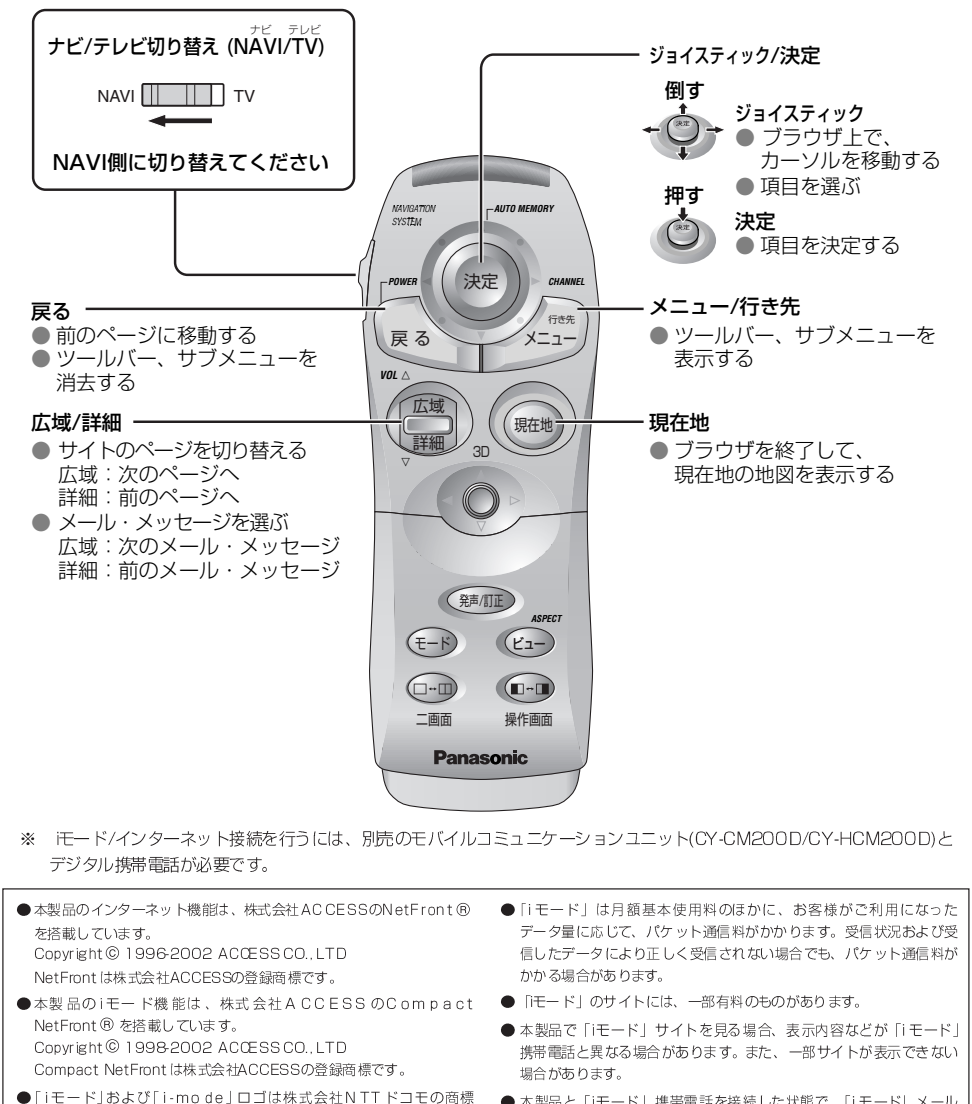

- または登録商標です。
- ●「けビリンク」は、株式会社NTTドコモの登録商標です。
- ●本製品で「iモード」を利用するには、「iナビリンク」(カーナビ接続) 機能搭載の「モード」携帯電話が必要です。
- ●「iモード」のご利用には、ドコモグループ各社のいずれかと800 M デジタル携帯·自動車電話の契約と、パケット通信サービス契約 および「iモード」の利用申し込みが必要となります。

6

- ●本製品と「iモード」携帯電話を接続した状態で、「iモード」メール を送受信した場合、「iモード」メールに関する送信記録および受 信した「i モード」メール は、カーナ ビゲーションに保存され. 「iモード」携帯電話には保存されません。
- ●本製品は、「アプリ」、「メロディ」には対応しておりません。
- 本製品は、株式会社NTTドコモとは何ら関係ありません。